## **GALE ANALYTICS TIPS**

## Data Needed to Create a Report in Digital Collections

To create a report in Digital Collections, you will need two files.

<u>Data Input File #1</u> (Patron Information) – This is an Excel file that includes the following two pieces of data, in any order. Columns must have header names (the specific names are not important as long as the columns have names).

- 1. Unique library patron identifier code (could be a bar code, library card number, or a unique Overdrive code; this code must be identical in both files)
- 2. Patron address (if in one field, delimiters are necessary)

## Example of File #1 with patron information in one column:

| Address                                         | Barcode |
|-------------------------------------------------|---------|
| 34505 BUNKER HILL DR\$FARMINGTON HILLS MI 48331 | 2758893 |
| 35230 13 MILE RD\$FARMINGTON HILLS MI 48331     | 2782499 |
| 29505 ANDOVER BLVD\$FARMINGTON HILLS MI 48331   | 2286129 |
| 28641 AUBURN CT\$FARMINGTON HILLS MI 48331      | 1815185 |

<u>Data Input File #2</u> (Overdrive Information) – This is an Excel file that includes the following three pieces of data, in any order. Columns must have header names (the specific names are not important, as long as the columns have names).

- 1. Format (eBook, audiobook, etc.)
- 2. Subject field
- 3. Unique library patron identifier code (could be a bar code, library card number, or a unique Overdrive code; this code must be identical in both files in order to match for address locations

## Example of File #2:

| Format    | Subjects                                    | Barcode |
|-----------|---------------------------------------------|---------|
| eBook     | Fiction, Mystery, Non-English Fiction       | 2758893 |
| Audiobook | Fiction, Mystery                            | 1064524 |
| eBook     | Home Design & Décor, Nonfiction             | 2758153 |
| eBook     | Nonfiction, Self Help, Sports & Recreations | 1954906 |

The file should be saved in Excel (.xlsx) format.

Once you have your files and your login, you are ready to run your report in Digital Collections (https://analytics.gale.com/gallery)

In addition to this file, you will also need a Gale Analytics login. If you do not have one, please contact Allie Everett, Customer Success Manager, at <a href="mailto:allie.everett@cengage.com">allie.everett@cengage.com</a>.

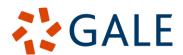